### VXML CVP مداخ ةركاذ ءاطخأ فاشكتسأ Jconsole مكحتلا ةدحو مادختساب اهحالصإو  $\overline{\phantom{a}}$

## تايوتحملا

ةمدقملا <u>ةيساس ألل تابلطتملا</u> تابلطتملا <u>ةمدختسملI تانوكملI</u> ةدعاسملا JCONSOLE ةادأ

# ةمدقملا

ءاطخأ فاشكتسال (JCONSOLE (Java مكحت ةدحو ةادأ مادختسإ ةيفيك دنتسملا اذه فصي .اهحالصإو Cisco نم (CVP) ءالµع إلى ةدحوم لل توصل ا ةباوب ي ف ةركاذل ا بيرست

## ةيساسألا تابلطتملا

### تابلطتملا

:ةيلاتلا عيضاوملاب ةفرعم كيدل نوكت نأب Cisco يصوت

Cisco نم (CVP (ءالمعلل ةدحوملا ةيتوصلا تالاصتالا ةباوب ●

Java مكحت ةدحو ةادأ ●

### ةمدختسملا تانوكملا

12.5. رادصإلا ،CVP ىلإ دنتسملا اذه يف ةدراولا تامولعملا دنتست

.ةصاخ ةيلمعم ةئيب يف ةدوجوملI ةزهجألI نم دنتسملI اذه يف ةدراولI تامولعملI ءاشنإ مت تناك اذإ .(يضارتفا) حوسمم نيوكتب دنتسملI اذه يف ةمدختسَملI ةزهجألI عيمج تأدب .رمأ يأل لمتحملا ريثأتلل كمهف نم دكأتف ،ليغشتلا ديق كتكبش

## ةدعاسملا JCONSOLE ةادأ

تالكشملا وأ VXML مداخ ةركاذ بيرست نوكي ام ابلاغ ،اهحالصإو Call مداخ ءاطخأ فاشكتسال ةدعاسملا ةادألا يف Java ةركاذ ةموك غيرفت عبتت ليغشتل ايرورض ارمأ ءادألاب ةقلعتملا ةنيءم تامدخ وأ ةمدخ ىلإ دروم ةلكشم قيي ضت دعب ةداع كلذب مايقلا متي .مكحتلا ةدحول غيرفت ةموك .ءادألا تالجس وأ/و ماهملI ةرادإ وأ/و Windows ثادحاً ضراع تاوداً لالخ نم مداخلI يف قوف هليغشت متي نأب ىصويو ىوتسملا ضفخنم عبتت فـلم يه ةدعاسملا تاودألI .اهحالصإو CVP ءاطخأ فاشكتسأ عبتت ىوتسم

مداخب صاخلا C:\Cisco\CVP\jre\bin راسملI يف يضارتفا لكشب Jconsole مكحتلI ةدحو دجوت ،conf.callserver\_jmx يف يضارتفا لكشب لعفلاب ذفنملا ليصافت نيوكت متي .CVP وjmx\_vxml.conf، وjmx\_oamp.conf، وjmx\_wsm.conf تافلم نيوكتلا ةدوجوملا يف

#### C:\Cisco\CVP\conf لكل مداخ CVP صاخ.

- 2098 تاملاكملا مداخل JMX ذفنم ●
- VXML Server JMX Port 9696
- OAMP Server JMX Port 10001
- ذفنم WSM JMX 2099

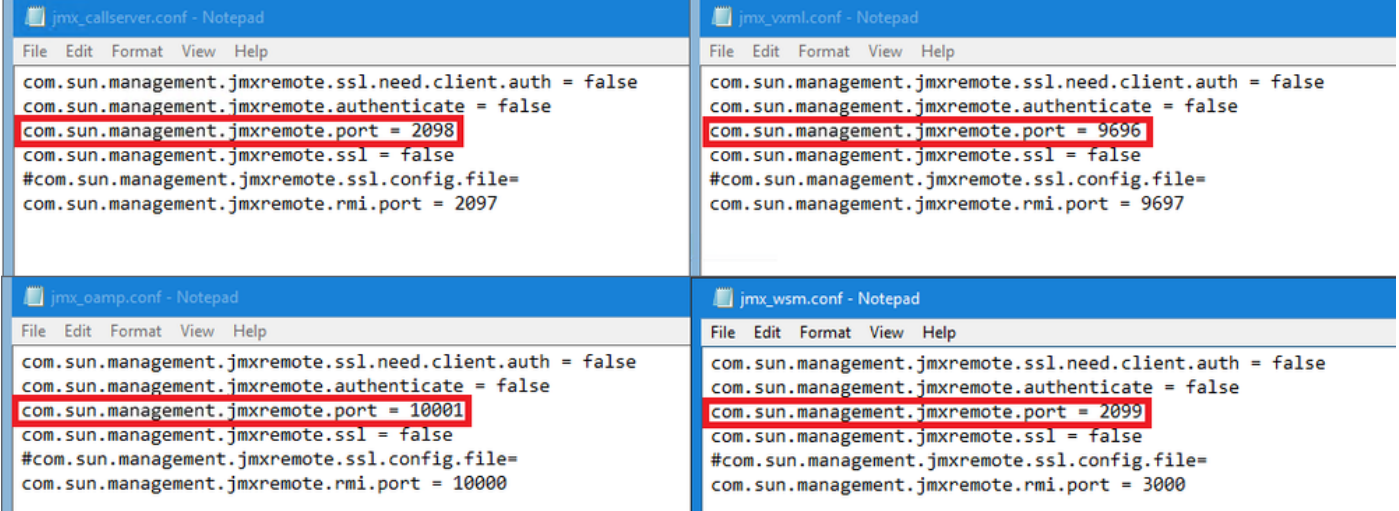

:ةيلاتلا تاوطخلا يف حضوم وه امك Jconsole مكحتلا ةدحول ةدعاسملا ةادألا ليغشت كنكمي

قوف اجودزم ارقن رقناو CVP\_HOMEx/CVP/jre/bin/jconsole.exe. ىلإ لقتنا 1. 1 ةوطخلا jconsole.exe.

C:\Cisco\CVP\jre\bin Name

 $\boxed{\blacksquare}$  jconsole.exe

،هب لاصتالا ديرت يذلا CVP نوكمل ذفنملا مقر ددحو ،localhost ب لاصتالاب مق 2. ةوطخلا مسا فلم كرتأ 9696. مقر JMX ذفنمل همدختسن يذلا VXML CVP مداخل لاثملا ليبس ىلع .ليصوت ىلع رقنا .اغراف رورملا ةملكو مدختسملا

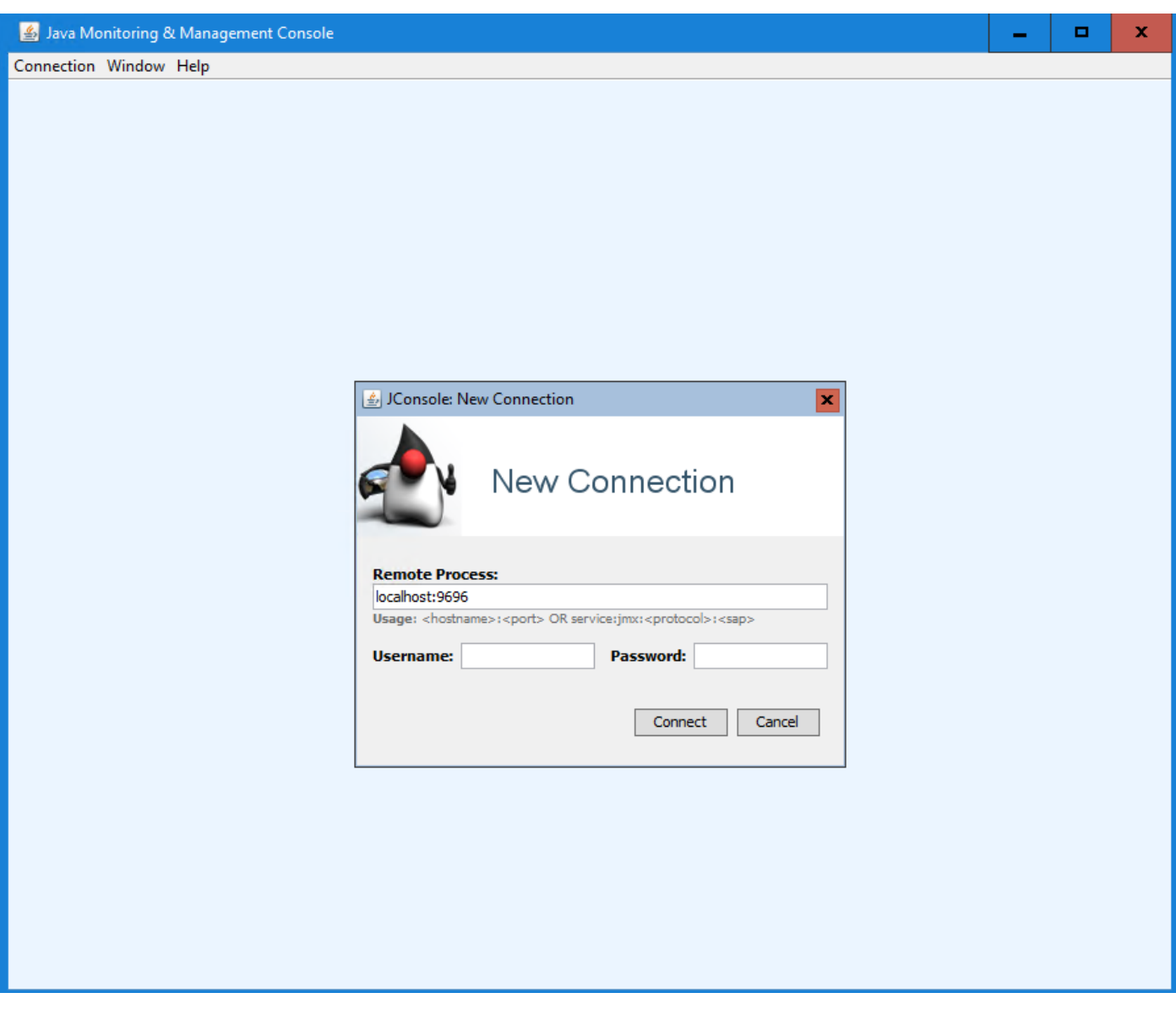

.**نمآ ريغ ل|صت|** ىلع رقنا .3 ةوطخل<mark>ا</mark>

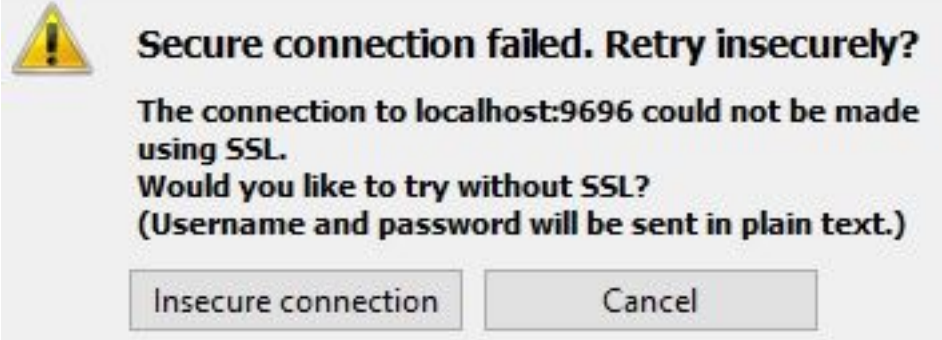

بيوبتلl قمالع ددح .4 ةوطخلl MbEans.

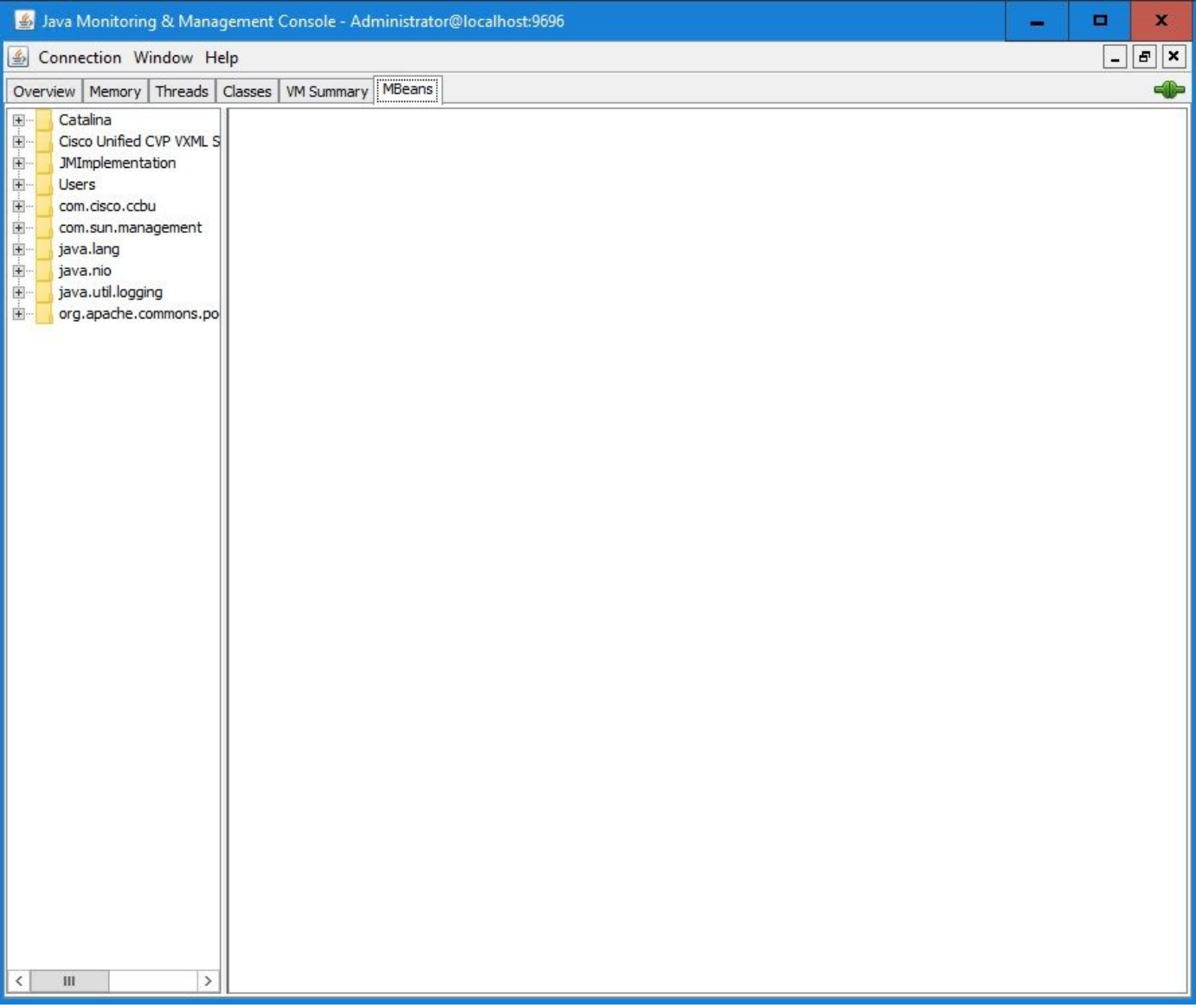

قوف رقناو **تايلمعلl**dخil حاجى موتب مق 5. قوطخل dumpHead.

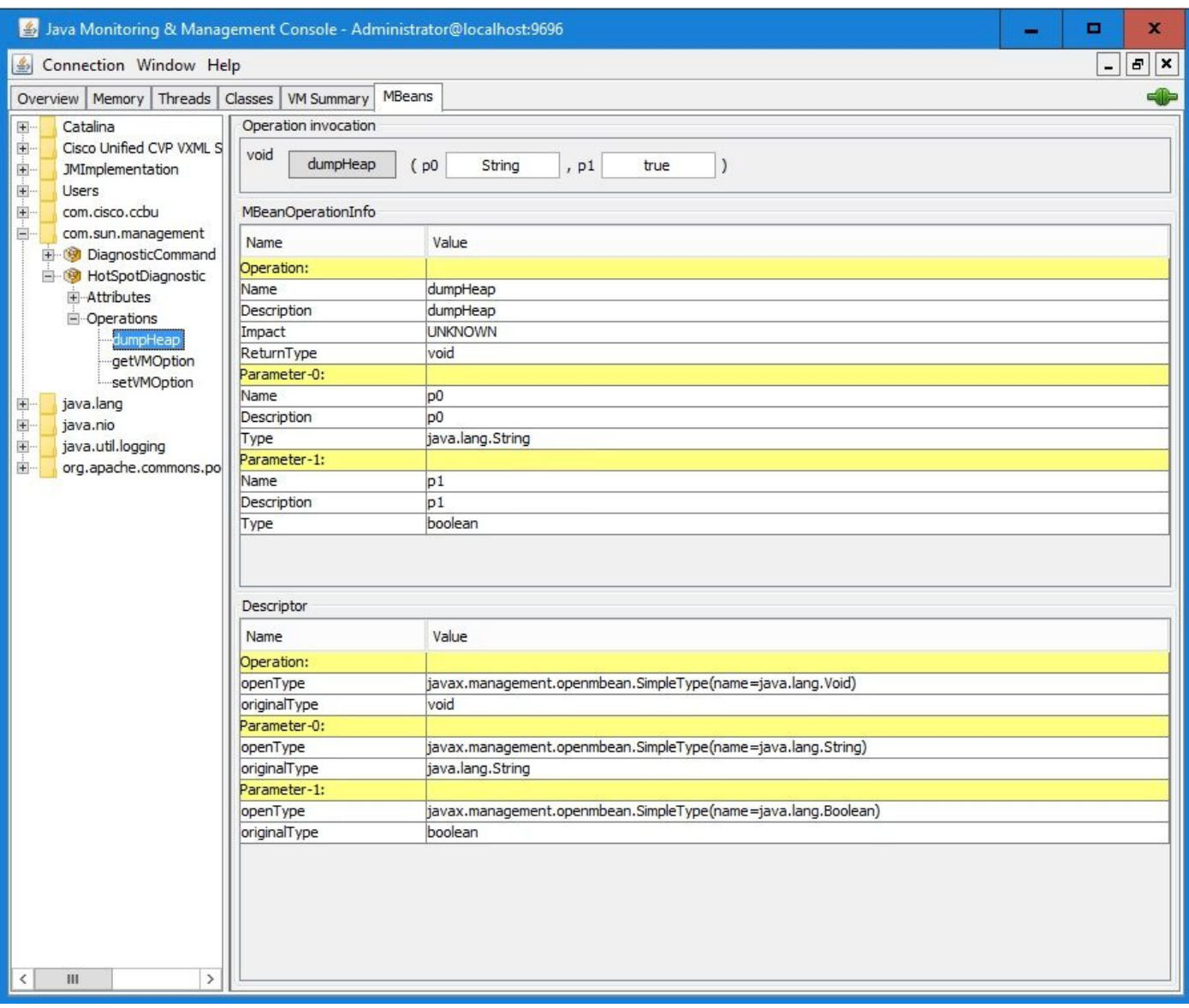

ال غار <mark>p0 ي ف</mark> .6 ةوطخل .hprof، دادت م امادخت ساب غيرفت ل ف لم لام مان أوس الرخدا .hprof والصلات .<br>م**حيح ص** من أعلء p1 كرت p1 و السعيد v**xmlDump.hprof**.

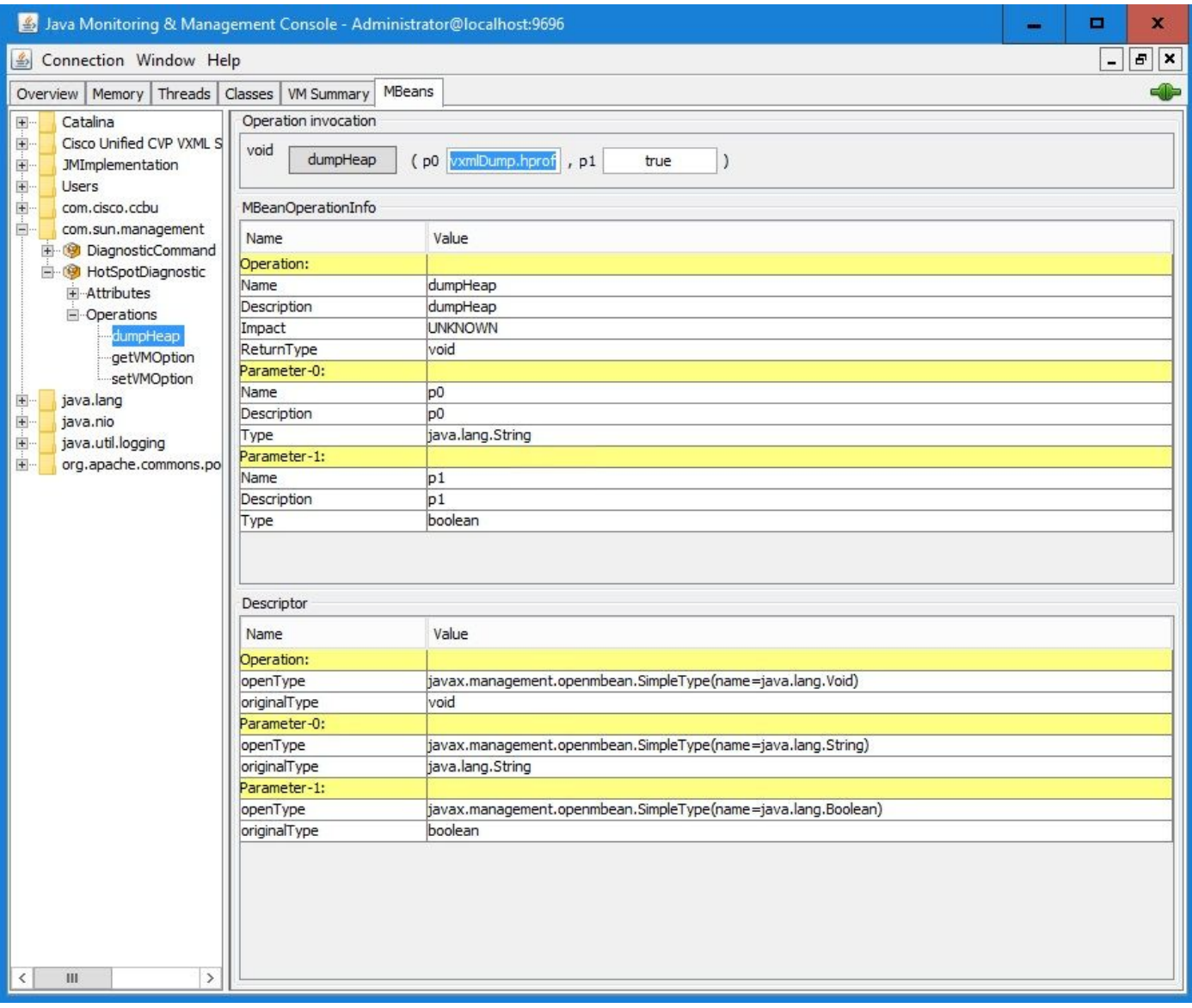

اهنال ارظن لـمعلI تـاعاس ءانثI ةتقؤملI ةركاذلI ةموك قارغإب Cisco يصوت ال :**ةظحالم** يصوت .ةيلمعلا ءانثأ ةريصق ةلهول VXML مداخ ةمدخ ديمجت يف ببستت نأ نكمي .لمعلا مدع تاعاس ءانثأ طاشنلا اذه ذيفنتب Cisco

.dumpHeap قوف رقنا 7. ةوطخلا

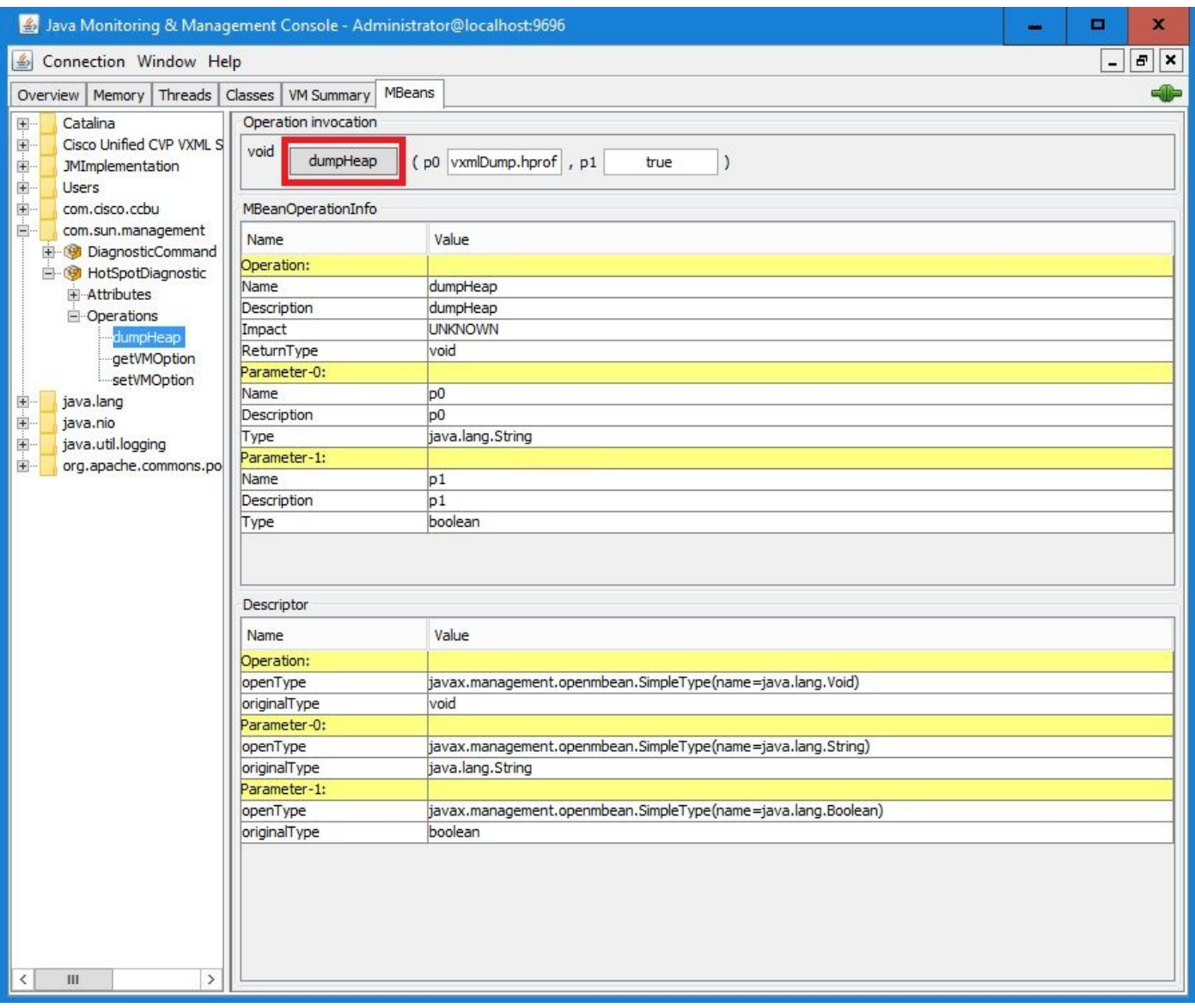

.OK قوف رقناو .حاجنب هؤاعدتسا مت يذلا ةلاسرلا بولسأ ىرت نأ بجي 8. ةوطخلا

| Java Monitoring & Management Console - Administrator@localhost:9696                                                                            |                                       |                 |                        |  |
|----------------------------------------------------------------------------------------------------|---------------------------------------|-----------------|------------------------|--|
| Connection Window Help                                                                                                    |                                       |                 |                        |  |
| Memory<br>Overview                                                                                                    | $\frac{2}{3}$ Info                    | ×               |                        |  |
| Catalina<br>$+$<br>Cisco Unified CV<br>$+ -$<br>ŧ.<br>JMImplementati<br>∔<br>+⊡<br><b>Users</b><br>∔…<br>com.cisco.ccbu<br>Ė×<br>com.sun.manag | Method successfully invoked<br>OΚ<br> |                 | pprof<br>, p1<br>true. |  |
| DiagnosticCommand<br>$+$ .                                                                                                    | <b>TYPE THE</b>                       | <b>VERTICES</b> |                        |  |
| HotSpotDiagnostic                                                                                                    | Operation:                            |                 |                        |  |
| <b>F</b> Attributes                                                                                                    | Name                                  | dumpHeap        |                        |  |
| $\Box$ Operations                                                                                                    | Description                           | dumpHeap        |                        |  |
| dumpHeap                                                                                                    | Impact                                |                 | <b>UNKNOWN</b>         |  |
| getVMOption                                                                                                    | ReturnType                            | void            |                        |  |
| setVMOption                                                                                                    | Parameter-0:                          |                 |                        |  |
|                                                                                                    | <b>Notice and the State</b>           | $-\alpha$       |                        |  |

Server VXML غيرفتل يضارتفالا راسملا .هؤاشنإ مت يذلا غيرفتلا فلم عيمجت 9. ةوطخلا

#### وه C:\Cisco\CVP\VXMLServer\Tomcat\bin.

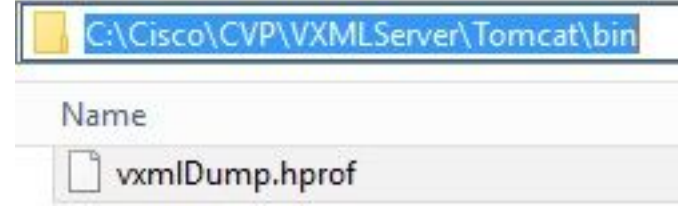

درجمب .اهحالصإو VXML مداخ ةركاذ بيرست ءاطخأ فاشكتسأ ىلإ ةادألا هذه فدهت :**ةظحالم** عيمجت بجيو ،ةادألا هذه نيكمت بجي ،بيرستلا ببسي يذلا قيبطتلا ديدحت ة مست متي مست متي مل .اهليءا بجي ،<br>مادي مست متي مل .اهليطعت بجي ،ةلكشملI ءاشنا ةداعإ دعب و ةبولطملI تامولعمل .ىمسم ريغ لجأ ىلإ اهنيكمت مدع بجيو ةبقارم ةادأك JCONSOLE مكحتلا

ةمجرتلا هذه لوح

ةي الآلال تاين تان تان تان ان الماساب دنت الأمانية عام الثانية التالية تم ملابات أولان أعيمته من معت $\cup$  معدد عامل من من ميدة تاريما $\cup$ والم ميدين في عيمرية أن على مي امك ققيقا الأفال المعان المعالم في الأقال في الأفاق التي توكير المالم الما Cisco يلخت .فرتحم مجرتم اهمدقي يتلا ةيفارتحالا ةمجرتلا عم لاحلا وه ىل| اًمئاد عوجرلاب يصوُتو تامجرتلl مذه ققد نع امتيلوئسم Systems ارامستناه انالانهاني إنهاني للسابلة طربة متوقيا.